## **How to Access an Encrypted Email Sent From Alta California Regional Center (ACRC)**

To ensure the protection of sensitive client information, any email containing client identifying information sent to an email address outside of ACRC must be encrypted. ACRC uses **Barracuda Email Encryption Service**.

When an encrypted email is sent to you, you will receive an email like this.

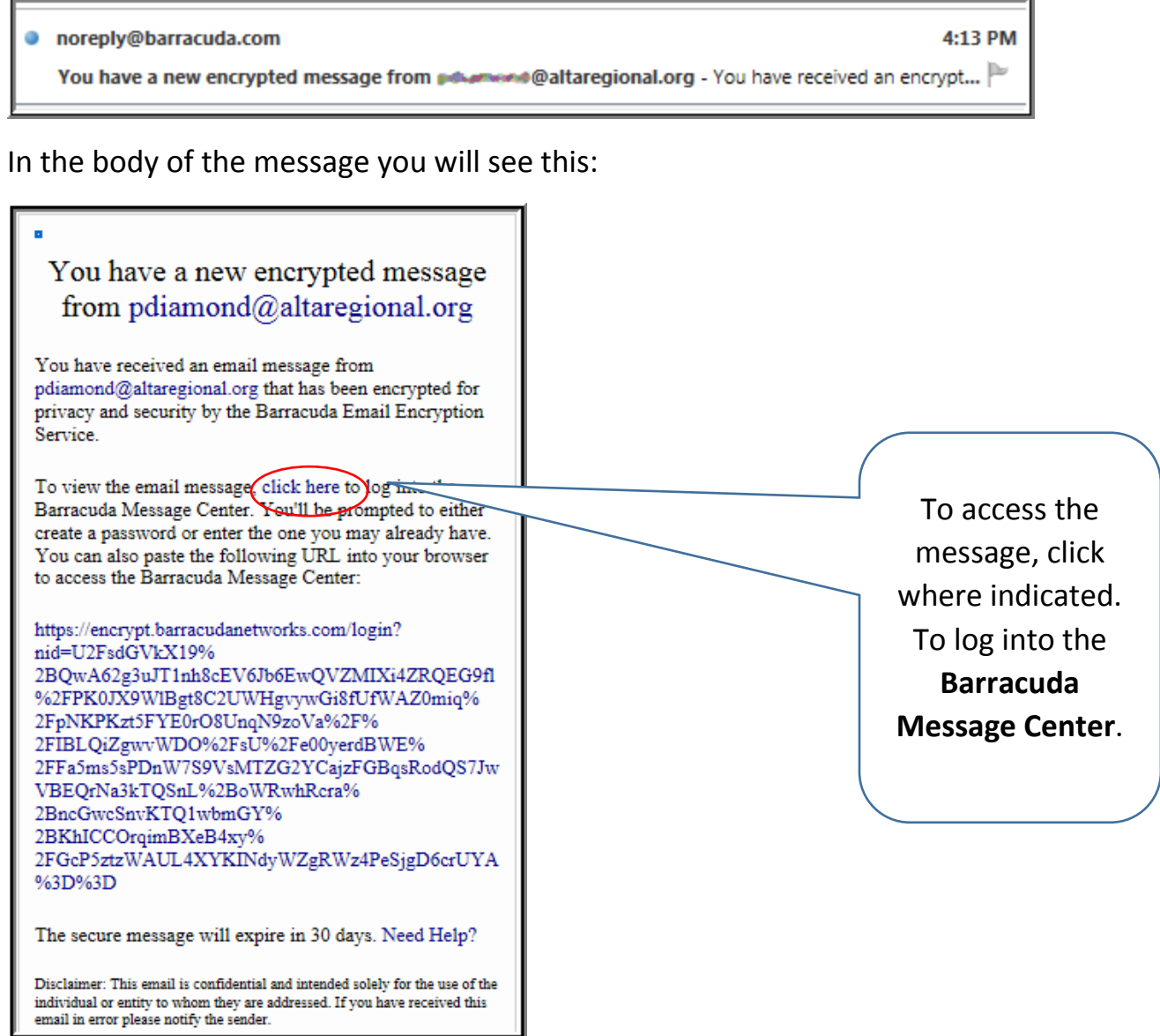

**Step 1.** The message includes a link to access the **Barracuda Message Center**. Access is time limited; the secure message will expire in 30 days. Click where indicated in the message (on the words **click here**).

## **How to Access an Encrypted Email Sent From Alta California Regional Center (ACRC)**

**Step 2. Barracuda Message Center** will open and you will be prompted to create a password (or enter one you may already have), confirm it, then click **Done.**

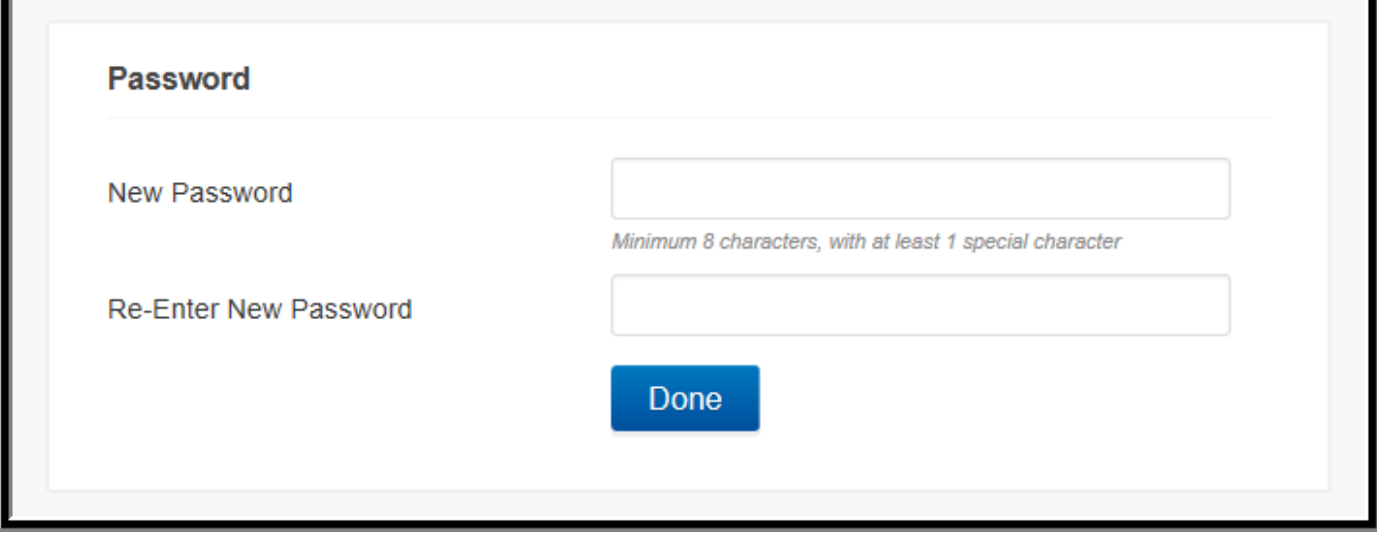

Passwords must:

- be a minimum of 8 characters
- contain at least one special character (e.g. !, @, \$, *etc.)*

**Step 3.** To open it, double-click the message. If you have received more than one, they will appear in a list.

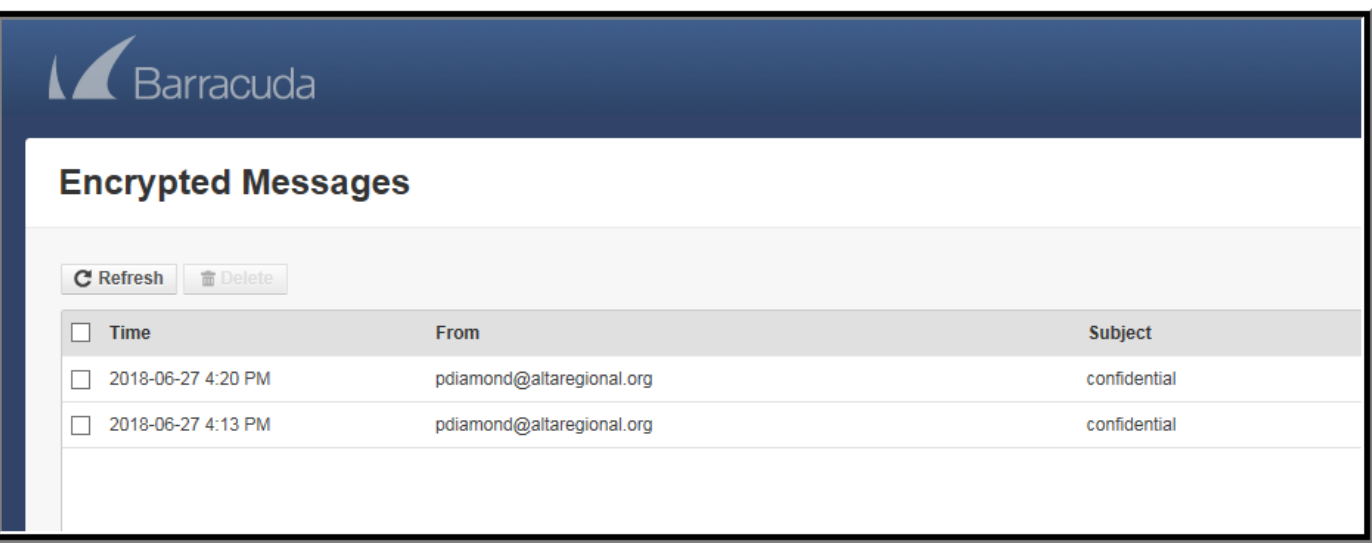

From the open message you can read it and reply to it, print it, download it or return to the inbox.

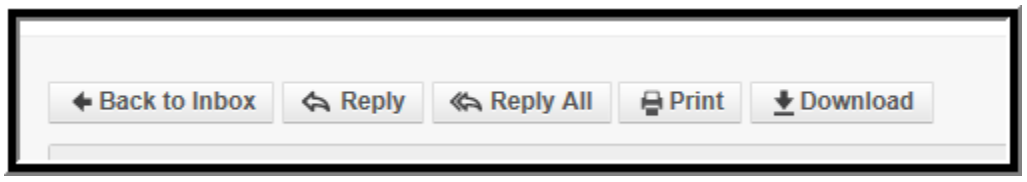

Any attachments will accompany the message. Double-click the attachment and you will be given the choice to **Open** or **Save** it.

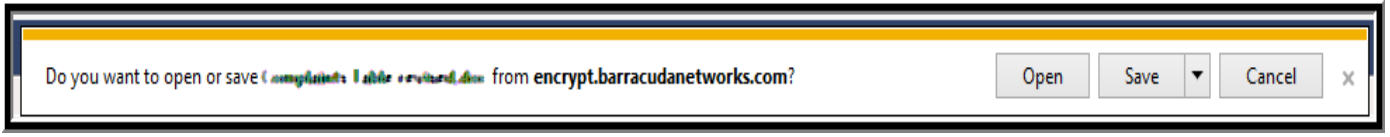

The message will remain on the **Barracuda Message Center** until it expires. You can also delete the message by clicking in the box in front of the message, then clicking **Delete.**

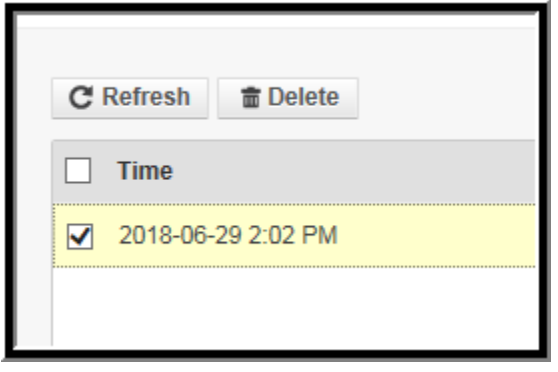

**Please Note:** *You do not need to create a new password for every encrypted message sent from Alta California Regional Center (ACRC). Once you have created a password to access the Barracuda Message Center, the same password will work for all encrypted messages sent by anyone from ACRC.*